## View My Tasks List

Last Modified on 10/15/2020 10:44 am EDT

## V3.0 and later

On Flowtime, click **Ops Manager** > **My Tasks** > **Process Tasks** to display the list of tasks that are created in relation to the cases. These tasks are new requests created from cases, and are not cases by themselves.

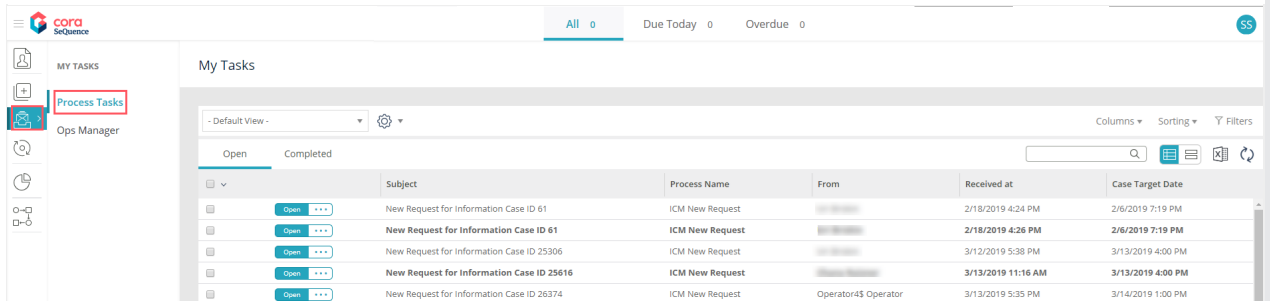

The following case metadata fields are displayed in the My Tasks grid:

- CaseId
- CasePriority
- CaseCategory
- CaseType
- CaseSubType
- Country

Starting from V3.3, in addition to the above mentioned fields, two new columns Target Date and Case Status are displayed.

## Previous to V3.0

Click My Tasks List on Cora OpsManager Flowtime to display the list of tasks that are related to cases. These tasks are not cases by themselves.

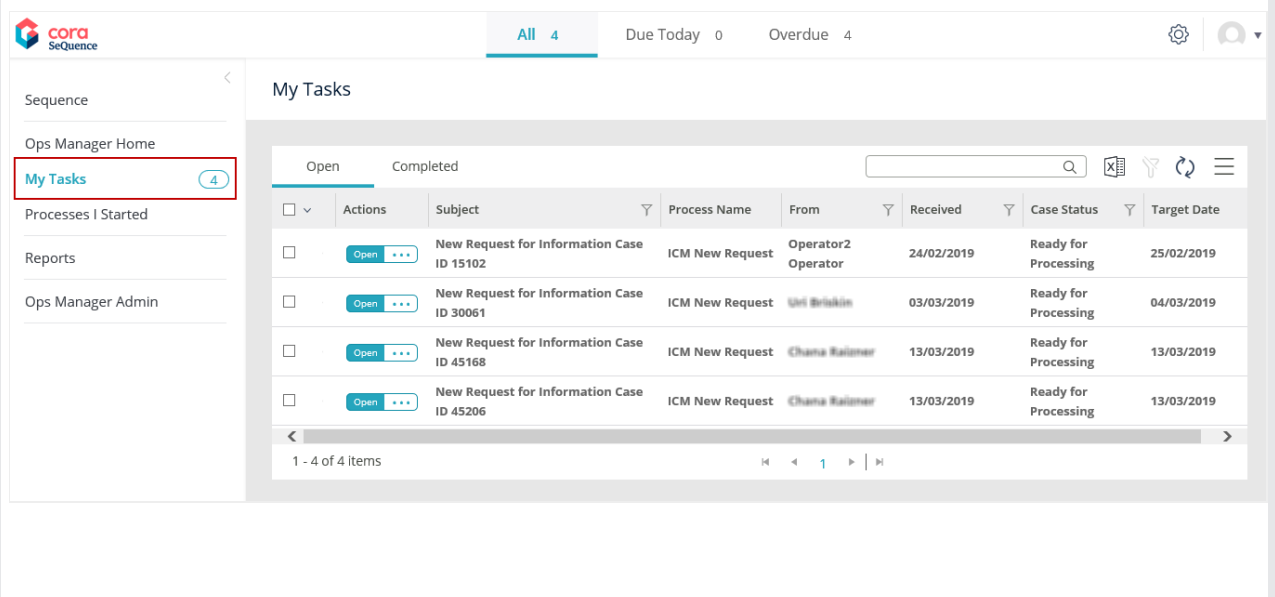